# **D4. Syntetyczny opis systemów FEAS i FEAS/KAM**

# **D4.1. Wstęp**

W końcu lat osiemdziesiątych rozpoczęto realizację zadania mającego na celu zbudowanie systemu komputerowego wspomagającego projektowanie dla potrzeb budownictwa. W pierwszym etapie realizowane jest środowisko systemowe oraz pakiet analizy metodą elementów skończonych – FEAS. Hasło FEAS jest skrótem pełnej nazwy Finite Element Analysis System. Za pomocą systemu FEAS (w.1.0) można analizować w zakresie statycznym i dynamicznym konstrukcje prętowe, powierzchniowe, bryłowe, analizować stateczność konstrukcji prętowych, obliczać charakterystyki geometryczne dowolnych przekrojów (system zawiera katalog kształtowników stalowych i aluminiowych), analizować rozkład temperatury obiektów dwu- i trójwymiarowych. W systemie rozbudowany jest pakiet kombinacji i wyboru obciążeń ekstremalnych.

# **D4.2. Podstawowe elementy systemu**

System FEAS został zaprojektowany zgodnie ze współczesnymi tendencjami oprogramowania. Użytkownik współpracuje z systemem z końcówki (terminala) wydając komendy. Komendy mają zwykle parametry. Jeżeli nie podamy odpowiedniego kompletu parametrów, system dopyta się o brakujące. Jeżli nie rozumiemy podpowiedzi, możemy przywołać kontekstowy help.

Komendę można wykonać również w trybie interaktywnym, czekając na podpowiedzi systemu. Analizator komend ma wbudowany procesor inteligentnego przyporządkowania parametrów. W praktyce oznacza to, że parametry możemy podawać w dowolnej kolejności. Komendy wykonywane są natychmiast. Z systemu wygodnie korzysta zarówno użytkownik zaawansowany, jak i początkujący.

Przewidziano, że użytkownik ma do dyspozycji monitor graficzny (oprócz alfanumerycznego), ploter i drukarkę graficzną. FEAS jest silnie zintegrowany z systemem operacyjnym UNIX.

System składa się z kilku podsystemów. Starano się zachować ten sam styl pracy z każdym podsystemem.

Poniżej przytoczymy wybrane elementy składowe systemu FEAS.

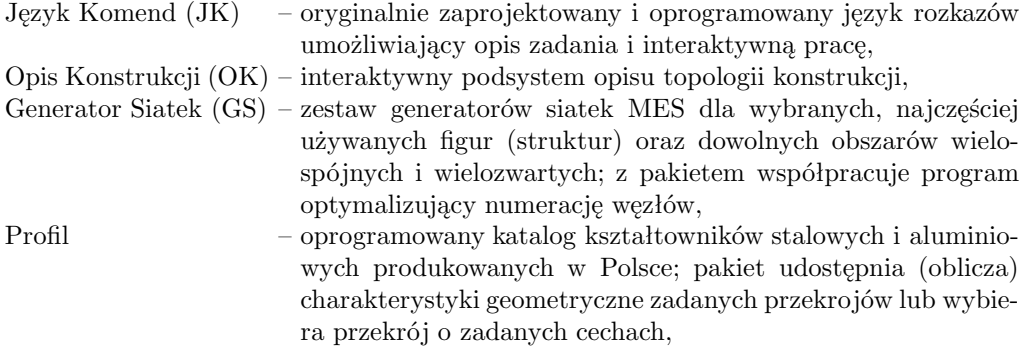

421

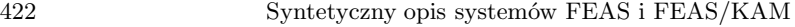

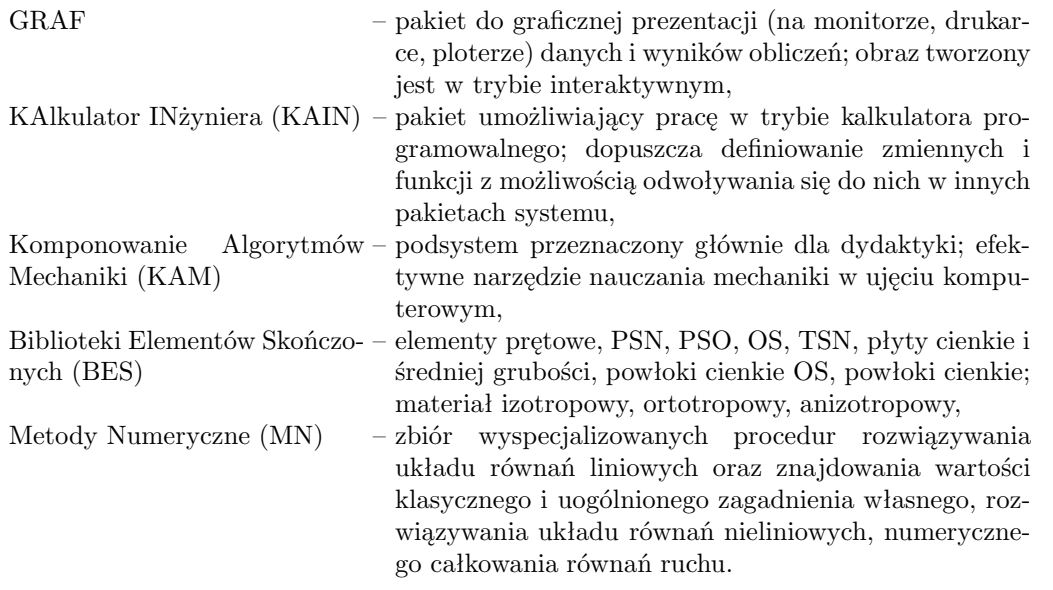

Oto inne ważniejsze cechy systemu FEAS:

- baza danych w PAO, kontekstowy help, natychmiastowe wykonanie komend,
- układy współrzędnych: globalny, lokalny (elementowy), węzłowy,
- obciążenie konstrukcji przęsłowe (na element),
- nazwy węzłów, elementów, materiałów, geometrii,
- substruktury,
- kombinacja obciążeń
- atrybuty obciążenia: stałe, zmienne, stowarzyszone, alternatywne (wykluczające się), tabela wspołczynników,
- łączenie wybranych stopni swobody,
- implementacja w środowisku systemu operacyjnego UNIX

Dalej omówimy wybrane pakiety systemu dokładniej.

# **D4.3. Opis Konstrukcji (OK)**

Podkomenda (a w zasadzie podsystem) OK służy do wprowadzania danych niezbędnych do rozwiązania zadań inżynierskich metodą elementów skończonych. Podstawową jej funkcją jest rejestracja węzłów i ich atrybutów (siły w węźle, warunki brzegowe, temperatura, masy skupione, przemieszczenia węzłów podporowych oraz podparcia sprężyste) oraz elementów, materiałów, geometrii, sprężystego podłoża oraz obciążenia elementowego. Wszystkie te obiekty są identyfikowane przez nazwy. Użycie nazw jest ułatwione przez listy, które pozwalają na maksymalną automatyzację i skrócenie czasu definiowania całego zadania. Wprowadzane dane są kontrolowane w szerokim zakresie pod kątem poprawności formalnej. Komendy mają taką postać, by niejako wymóc na użytkowniku ich poprawność. Jednocześnie pozostawiony został mechanizm pracy wsadowej z plikami tworzonymi wg określonego formatu. Wszystkie obiekty definiowane mogą być w każdej chwili wyświetlane łącznie z ich atrybutami. Jednocześnie większość z nich (wszystkie, dla których ma to sens) mogą być rysowane w trybie graficznym przy użyciu komendy GRAF. Poniżej zamieścimy przykładową sesję dla prostego zadania pokazanego na rys. D4-1.

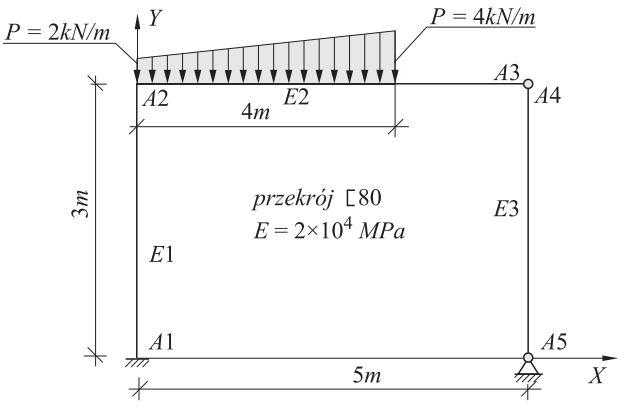

Rys. D4-1

\$ feas FEAS> ok Podaj rodzaj konstrukcji: r2 OK> ww WW:X=?,Y=?> a1 0 WW:X=?,Y=?> a2 0 3 WW:X=?,Y=?> a3 5 3 WW:X=?,Y=?> a4 5 3 WW:X=?,Y=?> a5 5 0 OK> .. OK> e e1 a1 a2 OK> e e2 a2 a3 OK> e e3 a4 a5 OK> lss a3 a4 ux uy OK> wb a1 ux uy fiz OK> wb a5 ux uy OK> oe lin łn  $OE:px1=0 ? > 0$ OE:py1=0 ? > -2000 OE:mz1=0 ? > 0 OE:px2=0 ? > 0  $OE:py2=0$  ? >  $-4000$ OE:mz2=0 ? > 0 OE:ksi1=0 ? > 0 OE:ksi2=0 ? > .8 OK> mat m1 MAT:Ro=0 ? > 7.85e3 MAT:E=0 ? > 2.1e11  $MAT: A1fT=0 ? > 0$ OK> geom g1

```
GEOM:A=0 ? > 11e-4
GEOM:Jz=0 ? > 19.4e-8
OK> pe e1 e2 e3 m1 g1
OK> pe e2 lin
OK> zap rapl
TYTUL> przyklad sesji FEAS
OK> ..
FEAS>
```
# **D4.4. Generator Siatek (GS)**

Podsystem generujący siatki MES składa się z kilku wyspecjalizowanych pakietów procedur:

a) zestawu procedur generujący siatki 2- 3- 4- 8- i 9-węzłowe dla wybranych prymitywów, tj.: prostokąta, pierścienia, wycinka pierścienia, walca, wycinka walca, stożka ściętego, stożka, ściętej sfery, wycinka sfery; oddzielna grupa procedur tworzy siatki złożone jedynie z trójkątów równobocznych dla ww. prymitywów

b) zestawu procedur tworzący ww. siatki 2- 3- 4- 8- i 9-węzłowe dla opisanych przez użytkownika superelementów

c) zestawu procedur generujących dla dowolnego obszaru, siatki złożone z elementów trójkątnych

d) dwu zestawów procedur optymalizacji numeracji węzłów. Poszczególne zestawy wykonano wg odmiennych algorytmów optymalizujących numerację.

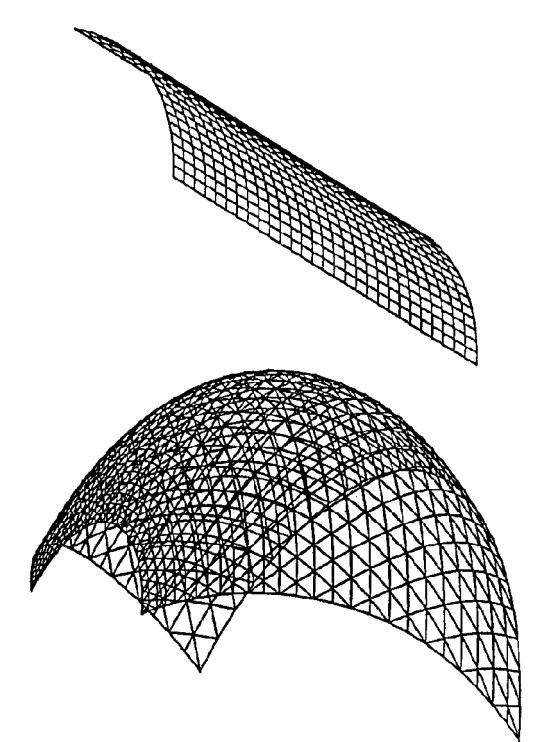

Rys. D4-2

Rys. D4-3

Z generatora siatek można korzystać również z poziomu OK. Przykładowo powłokę walcową (por. rys. D4-2) wygenerujemy stosując komendę:

OK> PA-WWA W-A E-1 2 3 60 20

gdzie: W-1 – nazwa pierwszego węzła,

- E-1 nazwa pierwszego elementu,
- 2 promień walca,
- 3 długość walca,
- 60 kąt wycinka,
- 20 gęstość podziału.

Natomiast komenda

OK> PT-WSF W-1 E-1 20 100 10 120 25

spowoduje generację siatki trójkątnej (por. rys. D4-3). Jest to wycinek sfery opisany kątami wzdłuż południka: 20 i 100 stopni, wzdłuż równoleżnika 120 stopni. Promień sfery wynosi 10, liczba elementów na równoleżniku – 25.

# **D4.5. Profil**

Pakiet służy do uzyskania charakterystyk geometrycznych wszystkich profili normowych – kształtowników walcowanych i giętych, oraz profili nienormowych – prostokąta, trójkąta, wycinka pierścienia, pierścienia, wycinka koła, koła. Możliwe jest realizowanie następujących funkcji:

– pobranie charakterystyk wybranego profilu,

– wyznaczenie charakterystyk przekroju złożonego z profili normowych i nienormowych,

– dowolna tranformacja przekroju,

– wybór przekroju spełniającego założone warunki.

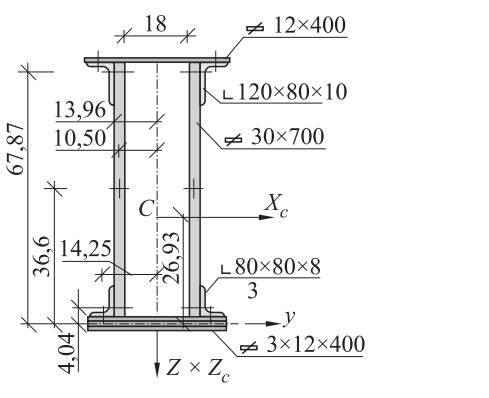

Poniżej zamieścimy sesje pracy z podsystemem PROFIL, w której obliczono wartości charakterystyk dla przekroju zamieszczonego na rys. D4-4.

#### PROFIL>

! okreslenie charakterystyk blachy pionowej 30x700

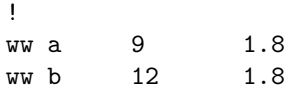

Rys. D4-4

```
ww c 12 71.8
ww d 9 71.8
wk b0 4
a b c d
!
! okreslenie charakterystyk polowki srodkowej blachy dolnej 12x400
!
ww a 0. -.6
ww b 20 -.6ww c 20 0.6
ww d 0. 0.6
wk b1 4
a b c d
!
! okreslenie charakterystyk polowki pozostalych blach dolnych 12x400
!
t b1 b2 0. 1.2
t b1 b3 0. -1.2
!
! rysunek kontrolny
!
r b3
!
! okreslenie charakterystyk polowki blachy gornej 12x400
!
t b1 b4 0. 72.4000
!
! rysunek kontrolny
!
r b4
!
! okreslenie charakterystyk katownika nierownoramiennego l120x80x10
!
w-ln 120 80 10 a
!
! rysunek kontrolny
! r a
!
! przeksztalcenie przekroju przez symetrie wzgledem osi y
!
s a q 0. 1. 0.
! rysunek kontrolny
!
r q
!
! przesuniecie przekroju do odpowiednich wspolrzednych
! liczonych wzgledem srodka ciezkosci zestawu blach poziomych
```

```
t q t1 13.96 67.87
!
! rysunek kontrolny
!
r t1
!
! pozyskanie charakterystyk katownika rownoramiennego l80x8
! w-l a 80 8
!
! rysunek kontrolny
!
r a
!
! przesuniecie przekroju do odpowiednich wspolrzednych
! liczonych wzgledem srodka ciezkosci zestawu blach poziomych
t a t2 14.240 4.0400
!
! rysunek kontrolny
!
r t2
! pozyskanie charakterystyk przekroju zlozonego wzgledem
! poczatkowego ukladu wspolrzednych
!
pz wyn0 b0 b1 b2 b3 b4 t1 t2
!
! rysunek kontrolny
!
r wyn0
!
! pozyskanie charakterystyk drugiej polowy przekroju
!
s wyn0 wyn1 1 0 0
!
! pozyskanie charakterystyk calego przekroju
!
pz wynik0 wyn0 wyn1
!
! rysunek kontrolny
!
r wynik0
!
! transformacja przekroju do osi glownych
! go wynik0 wynik
!
! wydruk koncowy
!
r wynik
```
### **D4.6. KAlkulator INżyniera (KAIN)**

Pakiet ten umożliwia wykonywanie podręcznych obliczeń wynikających w trakcie korzystania z systemu, z gwarancją, że wyniki obliczeń będą przechowywane w katalogu i automatycznie przekazywaane do innych pakietów systemu FEAS. Zdefiniowanych w czasie sesji zmiennych można użyć w innych pakietach systemu FEAS wywołując ich nazwą poprzedzoną znakiem #.

# **D4.7. Biblioteki Elementów Skończonych (BES)**

W systemie FEAS zaprojektowano dwie biblioteki elementów skończonych. W pierwszej bibliotece elementów skończonych, którą umownie nazywamy "inżynierską", znajdują się macierze sztywności uzyskane bez stosowania procedur numerycznego całkowania. Należą do niej dwuwęzłowe elementy prętowe (kratownice, ramy, ruszt) trójkątne elementy PSN, PSO, OS i płytowe, płaski element trójkątny powłoki cienkiej, czworościenny element bryłowy, element pierścieniowy powłoki OS, sprężyna sześcioparametrowa. Dla wszystkich elementów otrzymuje się macierz sztywności, macierz mas (konsekwentną i diagonalną). W odniesieniu do elementów prętowych zginanych podane są również macierze: geometryczna, sprężystego podłoża. Obciążenie przęsłowe zastępowane jest statycznie ekwiwalentnym obciążeniem węzłowym. Podane macierze umożliwiają analizę statyczną, dynamiczną i stateczności dowolnych układów prętowych. Elementy tarczowe (PSN, PSO, OS) i TSN rozpatrywano przy liniowych funkcjach kształtu z uwzględnieniem odkształceń początkowych dla materiału izotropowego i anizotropowego. Element powłokowy uzyskano poprzez kombinację trójkątnego elementu tarczowego (PSN) oraz elementu płyty cienkiej. Do analizy ustalonego przepływu ciepła opracowano dwa elementy skończone: trójkątny – obiekty dwuwymiarowe i czworościenny- trójwymiarowe.

Powyższe elementy zestawiono w tablicy D4-1.

| Lp.            | Type elementu     | Schemat                                                                                                    |
|----------------|-------------------|----------------------------------------------------------------------------------------------------|
|                | rama przestrzenna | $U_{x1} A_{x1}$<br>$\overrightarrow{U_{y2}}\sqrt{\overrightarrow{U_{x2}\,A_{x2}}}$<br>$A_{z1}$<br>$\big\{\,U_{y1}\,$<br>$U_{z1}^{\phantom{\dag}}$ |
| $\mathfrak{D}$ | rama płaska       | $U_{x\mathrm{1}}$<br>$\overline{x}$<br>$U_{x2}$<br>$U_{y1}$                                                                                       |

Tablica D4-1

| $\overline{\mathrm{L}}\mathrm{p}$ . | Type elementu                          | Schemat                                                                                                    |
|-------------------------------------|----------------------------------------|----------------------------------------------------------------------------------------------------|
| 3                                   | ruszt                                  | $\begin{array}{c c}\nA_{x1} & 2 & A_{x2} \\ \hline\nA_{z1} & U_{y1} & 2 & A_{x2} \\ \hline\nA_{z2} & & 1\n\end{array}$                                                                                                    |
| $\overline{4}$                      | belka                                  | $\begin{picture}(120,115) \put(10,11){\line(1,0){150}} \put(10,11){\line(1,0){150}} \put(10,11){\line(1,0){150}} \put(10,11){\line(1,0){150}} \put(10,11){\line(1,0){150}} \put(10,11){\line(1,0){150}} \put(10,11){\line(1,0){150}} \put(10,11){\line(1,0){150}} \put(10,11){\line(1,0){150}} \put(10,11){\line(1,0){150}} \put(10,1$                                 |
| $\overline{5}$                      | kratownica przestrzenna                | $\underbrace{U_{x1}}_{\text{V1}}\sqrt{\frac{U_{y1}}{U_{y1}}\frac{2}{U_{y2}}}\begin{array}{c} U_{z2}\\ \hline U_{x2} \end{array} \longrightarrow$                                                                                                    |
| $\,6$                               | kratownica płaska                      | $\mathcal{Y}$ 1<br>$\begin{picture}(120,10) \put(0,0){\line(1,0){10}} \put(10,0){\line(1,0){10}} \put(10,0){\line(1,0){10}} \put(10,0){\line(1,0){10}} \put(10,0){\line(1,0){10}} \put(10,0){\line(1,0){10}} \put(10,0){\line(1,0){10}} \put(10,0){\line(1,0){10}} \put(10,0){\line(1,0){10}} \put(10,0){\line(1,0){10}} \put(10,0){\line(1,0){10}} \put(10,0){\line($ |
| $\overline{7}$                      | $\text{tarcza} - \text{psn}$ , pso, os | $U_{y1}$                                                                                                    |
| 8                                   | płyta                                  |                                                                                                    |
| $\boldsymbol{9}$                    | powłoka obrotowo – symetryczna         |                                                                                                    |

Tablica D4-1 c.d.

| $10\,$ | powłoka                           | $A_{z3}$<br>$U_{z3}$<br>$U_{x3} A_{x3}$ |
|--------|-----------------------------------|-----------------------------------------|
| 11     | trójosiowy stan naprężenia        |                                         |
| 12     | sprężyna sześcioparametrowa       | $\boldsymbol{\chi}$                     |
| $13\,$ | dwuwymiarowy rozkład temperatury  | $\mathcal{Y}$<br>$\mathcal{X}$          |
| 14     | trójwymiarowy rozkład temperatury | 2                                       |

Tablica D4-1 c.d.

W drugiej bibliotece (obecnie testowanej i nie włączonej do wersji 1.0), zawierającej elementy skończone bardziej wyrafinowane, założono konsekwentnie paraboliczne funkcje kształtu. Biblioteka ta składa się z następujących elementów skończonych: trójwęzłowych, zakrzywionych elementów prętowych, 6 – 8(9)-węzłowych elementów PSN, PSO, OS, 6- i 8(9)- węzłowych elementów płytowych cienkich i średniej grubości, 8(9) węzłowego elementu powłokowego, trójwęzłowego elementu powłoki OS, 10 węzłowego (czworościan) i 20 węzłowego (sześciościan) elementu TSN. Macierze sztywności (bezwładności) otrzymano stosując numeryczne całkowanie. Liczbą punktów Gaussa jest zadawana przez użytkownika. Można stosować całkowanie zredukowane i selektywne.

Wybrane elementy skończone w obrębie jednej biblioteki mogą ze sobą współpracować, co pozwala na analizę konstrukcji złożonych, np. prętowo-powłokowych.

# **D4.8. KAM (Komponowanie Algorytmów Mechaniki)**

Metoda elementów skończonych jest uważana obecnie za najbardziej uniwersalną metodę analizy konstrukcji, jednak praktyczne jej wykorzystanie nie jest możliwe bez dysponowania odpowiednim oprogramowaniem. Dotyczy to także nauczania MES. Sądzimy, że poznanie tego podsystemu umożliwi efektywne posługiwanie się metodą elementów skończonych, a nabyte umiejętności budowania algorytmów MES będą przydatne w realizacji projektowania wspomaganego komputerem, zarówno podczas studiów, jak i w działalności inżynierskiej. Celem podsystemu KAM jest realizacja podstawowych funkcji rachunku macierzowego wzbogaconych o generowanie macierzy metody elementów skończonych. Opracowany zestaw komend umożliwia komponowanie algorytmów analizy statycznej (w zakresie liniowym i nieliniowym) oraz dynamicznej konstrukcji przy zastosowaniu metody elementów skończonych.

Zleceniem systemu jest komenda lub komentarz. Zlecenia wydawane przez użytkownika mogą być zapamietane w pliku zewnętrznym i później wykonywane automatycznie (co uzasadnia stosowanie komentarza). Komenda może być podawana od razu ze wszystkimi parametrami, lub etapami; w wypadku niepodania niezbędnego kompletu parametrów system zapyta o brakujące parametry – ale tylko o konieczne. Parametry komendy muszą być oddzielone spacjami lub przecinkiem. Szczegółowo opracowana komenda HELP (H, ?) informuje użytkownika o elementach systemu.

POSTAĆ KOMENTARZA:

! dowolny ciag znaków w jednym wierszu

POSTAĆ KOMENDY:

NAZWA KOMENDY [N1*. . .*Nm] [I1*. . .*In] [R1*. . .*Rk] [/o1*. . .*oj] [?]

#### gdzie:

NAZWA KOMENDY – pełna nazwa lub skrót komendy spośród dostępnych w podsystemie KAM

- [ ] nawiasy kwadratowe oznaczają, że parametr nie musi wystąpić
- Ni nazwa macierzy definiowana przez użytkownika jako ciąg liter, cyfr i znaku "-". Nazwa musi zaczynać się od litery i może mieć maksymalnie 8 znaków
- Ii ciąg liczb całkowitych rozdzielonych separatorami (spacje lub przecinki)
- Ri liczba rzeczywista zapisana jako:
	- a) liczba całkowita, np. 10 -20
	- b) liczba rzeczywista np. 1.23 -1.343
	- c) liczba rzeczywista w postaci wykładniczej np. 12.345e12 12.345d12
- / poprzedza parametr opcjonalny
- ? pełni funkcje skróconej wersji help i odnosi się do parametrów aktualnej komendy

Sekwencja dwóch kropek ".." przerywa działanie komendy. W podsystemie jest około 300 komend

### LISTA DOSTĘPNYCH KOMEND PODSYSTEMU FEAS/KAM A. Operacje macierzowe

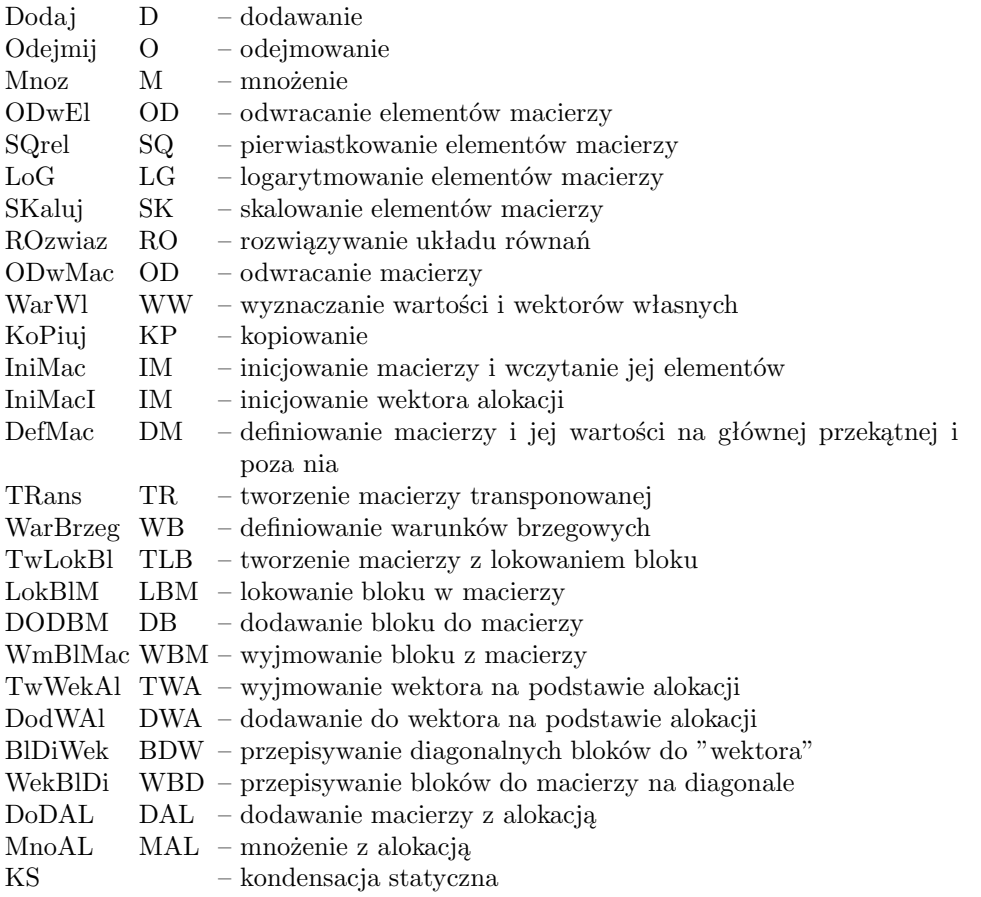

B. Komendy pomocnicze

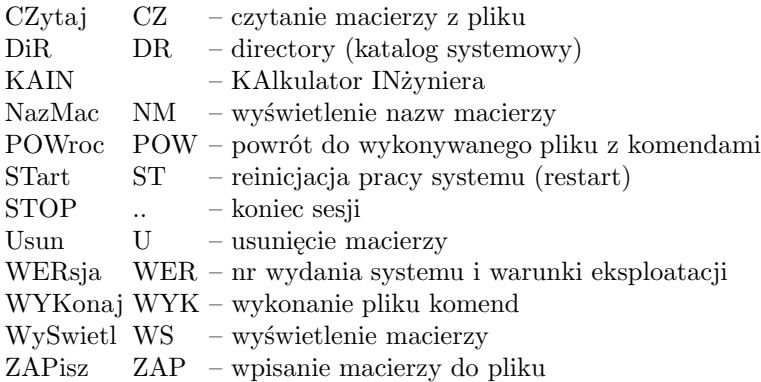

C. Komendy biblioteki elementów skończonych

Nazwy komend realizujących funkcję Biblioteki Elementów Skonczońych mają strukturę dwuczłonową. Człony są dwu- lub trzyznakowe i oddzielone znakiem '-'. Pierwszy człon określa typ elementu skończonego, a drugi funkcje BES.

W systemie KAM mamy nastepujace typy elementow:

- R2 Rama płaska
- R2M Rama płaska o węzłach przesuniętych (mimośród)
- R3 Rama przestrzenna
- R3M Rama przestrzenna o węzłach przesuniętych (mimośród)
- BE BElka
- RU RUszt
- RUM RUszt o węzłach przesuniętych (mimośród)
- K2 Kratownica płaska
- K3 Kratownica przestrzenna
- TA TArcza PSN, PSO i OS
- PL PŁyta
- PS Powłoka osiowo-Symetryczna
- PI PIerścień sprężysty
- BR BRyła
- PO POwłoka
- SP SPrężyna 6-parametrowa
- T2 dwuwymiarowy rozkład Temperatury
- T3 trójwymiarowy rozkład Temperatury.

Funkcje BES (drugi człon nazwy) zależą od typu elementu. Zwykle dla każdego elementu mamy kilkanaście funkcji, przyłkadowo:

- ST macierz SzTywności
- GE macierz GEometryczna (wstępnych naprężeń)
- DB Diagonalna macierz Bezwładności
- SS wektor sił węzłowych od obciążenia Siłą Skupioną
- TE wektor sił węzłowych od obciążenia TErmicznego
- NP Naprężenia/siły przekrojowe od Przemieszczeń węzłowych
- NS Naprężenia/siły przekrojowe od obciążenia Siłą skupioną
- NT Naprężenia/siły przekrojowe od obciążenia Termicznego,

W rezultacie otrzymano około 250 komend BES. Komendy BES dla elementów pretowych omowiono w pracy [10].

*•* Operacje macierzowe

Poniżej zamieszczamy wykaz wybranych operacji macierzowych z krótkim opisem. Kazda komenda ma dwie postacie: pełną i skrót. W poniższym wykazie zamieszczono jedynie pełne nazwy komend.

#### 1) Dodawanie macierzy. POSTAC: DODAJ A B [C]

#### ZNACZENIE PARAMETRÓW:

- A nazwa macierzy
- B nazwa macierzy
- C suma macierzy A i B

UWAGA: W przypadku, gdy parametr C zostanie pominięty, wynik będzie zapisany w miejsce macierzy A.

 $A = A + B$  $C = A + B$ 

2) Odejmowanie macierzy. POSTAC: ODEJMIJ A B [C] ZNACZENIE PARAMETRÓW: A – nazwa macierzy (odjemna lub różnica) B – nazwa macierzy (odjemnik) C – nazwa macierzy (różnica) – pominięcie tego parametru spowoduje umieszczenie wyniku w macierzy A

3) Mnożenie dwóch macierzy. POSTAC: MNOZ A B C ZNACZENIE PARAMETRÓW: A – dana macierz

B – dana macierz

C – wynik mnożenia A i B $(C = A * B)$ 

4) Odwracanie elementów macierzy.

### POSTAC: ODWEL A [B]

ZNACZENIE PARAMETRÓW:

A – nazwa macierzy wejściowej (w przypadku pominięcia drugiego parametru wynik zostaje zapisany w A)

B – nazwa macierzy wynikowej

UWAGA: Każdy niezerowy element macierzy A zostanie zastąpiony swoją odwrotnością. Elementy zerowe lub bliskie zeru nie są odwracane i pozostają niezmienione; wypisywany jest odpowiedni komunikat. Zatem *aij* = 1*/aij* lub *bij* = 1*/aij*.

5) Pierwiastkowanie elementów macierzy.

POSTAĆ: SQREL A [B]

### ZNACZENIE PARAMETRÓW:

A – nazwa macierzy wejściowej, a w przypadku pominięcia drugiego parametru – wynikowej

B – nazwa macierzy wynikowej

UWAGA: Każdy nieujemny wyraz macierzy A zostanie zastąpiony przez swój pierwiastek kwadratowy:  $a_{ij} = \sqrt{a_{ij}}$  lub  $b_{ij} = \sqrt{a_{ij}}$ .

6) Logarytm naturalny macierzy

POSTAĆ: LOG A [B]

ZNACZENIE PARAMETRÓW:

A – nazwa macierzy wejsciowej, a w przypadku pominięcia drugiego parametru – wynikowej

B – nazwa macierzy wynikowej

UWAGA: Każdy dodatni element macierzy zostanie zastąpiony jego logarytmem naturalnym: *aij* = ln(*aij*). Elementy bliskie zeru i ujemne pozostaną niezmienione; wypisany zostanie odpowiedni komunikat.

7) Mnożenie macierzy przez skalar

POSTAĆ: SKALUJ A [B] s

ZNACZENIE PARAMETRÓW:

A – dana macierz

B – macierz wynikowa (jesli parametr ten zostanie pominięty to wynik będzie zapamietany w macierzy A)

s – współczynnik skalujący

UWAGA:  $A = s * A$  lub  $B = s * A$ 

8) Rozwiązanie układu równań liniowych

# POSTAĆ: ROZWIAZ A B [C]

ZNACZENIE PARAMETRÓW:

A – nazwa macierzy współczyników

B – nazwa wektora prawych stron/nazwa wektora wyników

C – macierz o wymiarze 1 *×* 1 zawierająca wyznacznik macierzy A

UWAGA: Przy pomocy tej komendy zostanie rozwiązany układ równań w postaci [A] *{x}* = [B]. Macierz A nie może być osobliwa. W miejsce macierzy B zostanie podstawiona macierz niewiadomych *x*. Zawartość macierzy A zostaNIe zniszczona.

9) Odwracanie macierzy

POSTAĆ: ODWMAC A B [C]

ZNACZENIE PARAMETRÓW:

A – nazwa macierzy wejściowej

B – nazwa macierzy odwrotnej  $(B = A * *(-1))$ 

C – macierz o wymiarze (1 *×* 1) zawierająca wyznacznik macierzy A UWAGA: Macierz A zostanie zniszczona.

10) Obliczanie wektorów i wartości własnych POSTAĆ: WARWL A B C D ZNACZENIE PARAMETRÓW:

A – macierz symetryczna dodatnio określona

- B macierz symetryczna
- C nazwa macierzy wektorów własnych przechowywanych kolumnami
- D nazwa wektora (wierszowego) wartości własnych

UWAGA: Rozwiazywany jest problem własny postaci:

 $[A] * \{x\} = Lambda * [B] * \{x\}.$ 

Macierze A i B zostaną zniszczone podczas obliczeń.

11) Skopiowanie macierzy

POSTAĆ: KOPIUJ A B ZNACZENIE PARAMETRÓW:

A – nazwa macierzy

 $B$  – nazwa macierzy wynikowej  $(B = A)$ 

12) Inicjacja macierzy prostokątnej oraz wczytanie elementów POSTAĆ: INIMAC A Lw Lk ZNACZENIE PARAMETRÓW: A – nazwa tworzonej macierzy

Lw – liczba wierszy

Lk – liczba kolumn

UWAGA: Po wprowadzeniu komendy należy podać Lw\*Lk liczb tworzących daną macierz KOLUMNAMI.

13) Inicjacja wektora alokacji (definiowanie i wczytywanie wektora liczb całkowitych) POSTAĆ: INIMACI A n

ZNACZENIE PARAMETRÓW:

A – nazwa wektora

n – długość wektora

UWAGA: Komenda służy do wczytania wektora liczb całkowitych. Wektor można wydrukować stosując komendę WYSWIETL z opcją /I. Obecnie stosuje się wyłącznie do definicji wektora alokacji.

14) Definiowanie macierzy POSTAĆ: DEFMAC A Lw Lk [xd [x]] ZNACZENIE PARAMETRÓW: A – nazwa macierzy Lw – liczba wierszy

Lk – liczba kolumn

xd – wartość na głównej przekątnej (pominięcie oznacza przyjęcie wartości zerowej

x – wartość poza główną przekątną (pominięcie oznacza przyjęcie wartości zerowej)

UWAGA: Zostanie utworzona macierz A o Lw wierszach i Lk kolumnach zawierająca dla elementów A(i,i) macierzy wartości xd i x w pozostałych miejscach. Nie jest możliwe pominięcie xd jeśli chcemy nadać macierzy poza główną przekątną wartość x. Pominięcie obu parametrów powoduje nadanie wartości zerowej całej macierzy, a pominięcie ostatniego parametru powoduje utworzenie macierzy o wartościach zerowych z wyjątkiem głównej przekątnej.

15) Transponowanie macierzy POSTAĆ: TRANS A B ZNACZENIE PARAMETRÓW:

A – nazwa macierzy danej

B – nazwa macierzy transponowanej

UWAGA: Zostanie utworzona macierz B jako macierz A transponowana: *bji* = *aij*.

16) Lokowanie bloku w macierzy POSTAC: LOKBLM A B nw nk

ZNACZENIE PARAMETRÓW:

A – nazwa macierzy

B – nazwa bloku

nw – numer wiersza, od którego zostanie wprowadzony blok nk – numer kolumny, od której zostanie wprowadzony blok

UWAGA: Macierz B zostanie ulokowana w większej macierzy A, poczynając od elementu usytuowanego w nw-tym wierszu i nk-tej kolumnie macierzy A. Komenda może być użyta przy budowie macierzy transformacji macierzy sztywności, geometrycznej, bezwładności i sprężystego podłoża elementu.

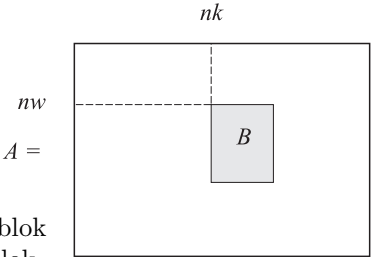

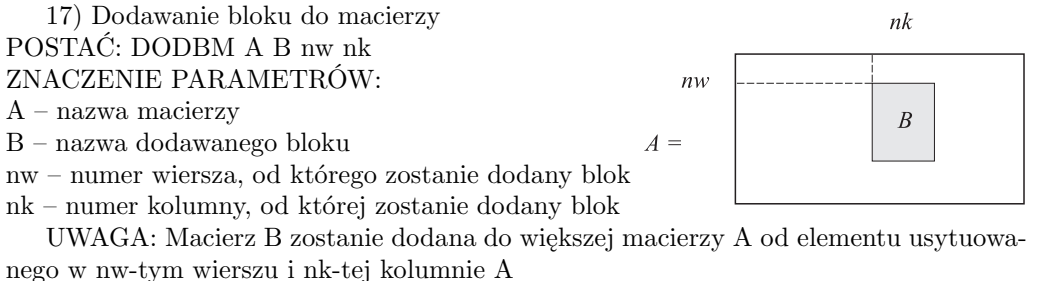

18) Wyjmowanie bloku z macierzy POSTAĆ: WmBlMac A B nw1 nw2 nk1 nk2 ZNACZENIE PARAMETRÓW:

A – nazwa macierzy

B – nazwa bloku

nw1 – numer pierwszego wiersza bloku

nw2 – numer ostatniego wiersza bloku

nk1 – numer pierwszej kolumny bloku

nk2 – numer ostatniej kolumny bloku

19) Dodawanie do wektora globalnego wektora lokalnego na podstawie wektora alokacji

### POSTAĆ: DODWAL A B C ZNACZENIE PARAMETRÓW:

A – nazwa wektora globalnego

B – nazwa wektora lokalnego

C – nazwa wektora alokacji utworzonego komendą IniMacI; wskazuje elementy wektora globalnego A, do którego mają być dodane elementy wektora B

UWAGA: Funkcja ma zastosowanie przy wyznaczaniu globalnego wektora efektywnych obciążeń węzłowych. W wektorze alokacji mogą wystapić ZERA, co umożliwia m. in. bezpośrednie uwzględnienie warunków brzegowych.

20) Dodawanie macierzy z wektorem alokacji

Dodawanie lokalnej macierzy elementu do macierzy globalnej na podstawie wektora alokacji.

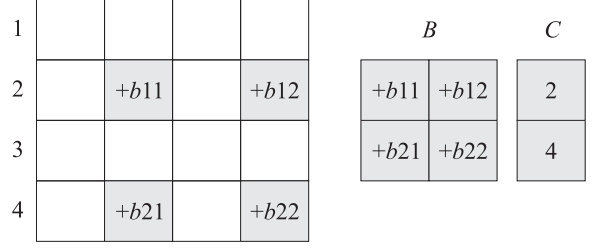

#### POSTAĆ: DODAL A B C ZNACZENIE PARAMETRÓW:

A – globalna macierz sztywności konstrukcji

B – macierz sztywności elementu

C – wektor alokacji, wprowadzony wcześniej komendą IniMacI; określa położenie wyrazów macierzy elementu B w globalnej macierzy A

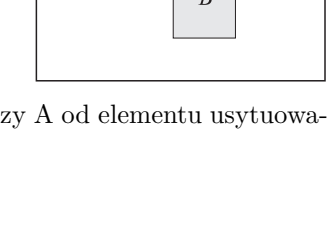

 $nk1$ 

 $\overline{B}$ 

 $nk2$ 

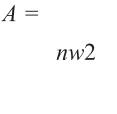

 $A=$ 

 $nw1$ 

UWAGA: Funkcja ma zastosowanie przy tworzeniu globalnej macierzy sztywności. W wektorze alokacji mogą wystąpić ZERA, co umożliwia m.in. bezpośrednie uwzględnienie warunków brzegowych.

21) Mnożenie macierzy przez wybrane elementy wektora (z wektorem alokacji) POSTAĆ: MNOAL A B C D

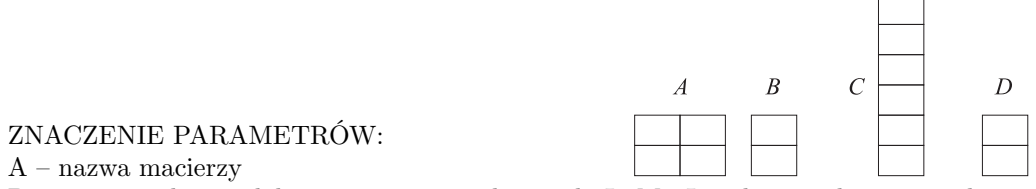

B – nazwa wektora alokacji utworzonego komendą IniMacI; wskazuje elementy wektora globalnego C tworzące wektor roboczy, przez który mnożymy macierz A. Gdy jeden z elementów B jest równy zero odpowiedni element wektora roboczego przyjmuje wartość zero.

C – nazwa wektora globalnego

D – nazwa wektora wyników

UWAGA: Przy pomocy tej funkcji można obliczyć siły węzłowe mając daną macierz sztywności elementu i globalny wektor przemieszczeń konstrukcji. Wektory B, C i D są wektorami kolumnowymi:  $D = A * C(B)$ . Jeżeli i-ty element wektora alokacji jest równy ZERO, to w miejsce odpowiedniego elementu wektora C(B) jest wstawiane zero.

22) Kondensacja statyczna układu równań

POSTAĆ: KS A Nw [B]

ZNACZENIE PARAMETRÓW:

A – nazwa macierzy współczynników

Nw – numer kondensowanego równania

B – nazwa kondensowanego wektora (moze być pominięta)

*•* Komendy pomocnicze (organizacyjne)

23) Czytanie macierzy z pliku

POSTAĆ: CZYTAJ A nazwa

ZNACZENIE PARAMETRÓW:

A – nazwa macierzy

nazwa – nazwa pliku na dysku w którym umieszczona jest macierz

UWAGA: Plik powinien zawierać rozmiary macierzy oraz listę jej elementów (kolumnami). W przypadku, gdy plik o danej nazwie lub macierz o zadanej nazwie nie istnieje podsystem udzieli informacji:

NIE ZNALEZIONO PLIKU O NAZWIE*. . .*

lub

NIE ZNALEZIONO MACIERZY *. . .* W PLIKU O NAZWIE *. . .*

24) Wyświetlenie listy plików bieżącej kartoteki

POSTAĆ: DIR [/m]

ZNACZENIE PARAMETRÓW:

/m – wyswietlane są pliki o rozszerzeniu ".mat"

UWAGA: Wyswietlona jest lista plików zawierających historię komend (o rozszerzeniu ".kam") lub w przypadku użycia opcji "/m" lista plików zawierających macierze (o rozszerzeniu ".mat").

25) Wywołanie podsystemu KAIN POSTAĆ: KAIN

26) Wyświetlenir zdefiniowanych nazwy macierzy wraz z wymiarami POSTAĆ: NAZMAC

27) Powrót do wykonania komend z danej sesji użytkownika przerwanej poprzez wybór opcji "Q" w czasie wykonywania komendy "WYKONAJ" POSTAĆ: POWROC nazwa ZNACZENIE PARAMETRU:

nazwa – nazwa pliku o rozszerzeniu [.KAM]

UWAGA: Odtwarza przebieg sesji na podstawie historii komend zapisanej na pliku 'nazwa.kam'. W trakcie wykonywania komendy wypisywane są kolejne zlecenia (począwszy od komendy, przy której użytkownik skorzystał z opcji "Q" przy wykonywaniu komendy "WYKONAJ" lub "POWROC") wraz z pytaniem o rodzaj dalszej akcji: [Y/N/G/Q]. Znaczenie poszczególnych znaków jest omówione w opisie komendy WYKONAJ

28) Rozpoczęcie nowej sesji: usunięcie wszystkich macierzy z pamięci, wyczyszczenie pliku KAM.JOU, zamknięcie plików przetwarzanych przez komendę WYKONAJ POSTAĆ: START

UWAGA: W przypadku restartu pojawia się pytanie: RESTART – JESTES PEWIEN ? [Y/N].

29) Zakończenie pracy podsystemu POSTAĆ: STOP

UWAGA: Pojawia się pytanie:

CZY CHCESZ ZAKONCZYC PRACE [Y/N]

odpowiedź Y powoduje zakończenie pracy w podsystemie i pojawia się pytanie o zachowaniu danych (tzn. wszystkich poprawnie wydanych w czasie sesji komend podsystemu KAM).

30) Usuwanie macierzy z katalogu POSTAĆ: USUN A ZNACZENIE PARAMETRÓW:

A – nazwa macierzy

31) Podanie wersji systemu POSTAĆ: WERSJA

UWAGA: Podaje wersję systemu, jednostkę autorską oraz warunki użytkowania systemu.

32) Odtwarzanie sesji użytkownika

POSTAĆ: WYKONAJ nazwa

ZNACZENIE PARAMETRU:

nazwa – nazwa pliku o rozszerzeniu [.KAM]. Rozszerzenie może zostać pominięte.

UWAGA: Odtwarza przebieg sesji na podstawie historii komend zapisanej na pliku 'nazwa.kam'. W trakcie wykonywania komendy wypisywane są kolejne zlecenia wraz z pytaniem o rodzaj dalszej akcji: [Y/N/G/Q]

Znaczenie poszczególnych znaków jest nastepujące:

Y [ang. yes] – wykonaj komendę, i wyświetl nastepną

N [ang. no] – zaniechaj wykonania komendy, wyświetlenie następnej

G [ang. go] – wykonanie pozostałych komend bez dalszego potwierdzania

Q [ang. quit] – zaniechanie wykonywania następnych komend.

Po dokonaniu tego wyboru system przechodzi do podstawowego trybu, ale użytkownik ma jeszcze szanse ponownego wykonania jednej z dalszych komend zapisanych w pliku poprzez instrukcje POWROC (POW). Zlecenie [Y/N/G/Q] można wykonać poprzez wprowadzenie odpowiedniego znaku (litery małe i duże nie są rozrozniane) oraz potwierdzenie klawiszem [Enter]; dodatkowe znaczenie ma użycie klawisza [Enter] bez podania uprzednio żadnego znaku – odpowiada to opcji [Y]. Możliwe jest jednoczesne otwarcie tylko 4 plików.

33) Wydruk na monitor macierzy wierszami POSTAĆ: WYSWIETL A [/i] ZNACZENIE PARAMETRÓW:

A – nazwa macierzy

i – wydruk wektora o elementach całkowitych

UWAGA: Wydruk z parametrem /i dozwolony jest tylko dla wektorów o elementach całkowitych.

34) Zapisanie macierzy na plik POSTAĆ: ZAPISZ A nazwa ZNACZENIE PARAMETRÓW:

A – nazwa macierzy

nazwa – nazwa pliku na dysku, w którym umieszczona będzie macierz (kolumnami)

UWAGA: Do pliku zostanie dopisana nazwa, rozmiar oraz lista elementów macierzy. O ile plik o danej nazwie już istnieje, macierz zostanie dopisana do pliku. W przypadku, gdy w pliku istnieje macierz o podanej nazwie podsystem będzie zadawał pytanie:

MACIERZ O NAZWIE *. . .* JUZ ISTNIEJE

CZY CHCESZ ZMIENIC JEJ ZAWARTOSC [Y/N]

*•* Komendy biblioteki elementów skończonych dla prętów

W bibliotece są następujące typy elementów prętowych:

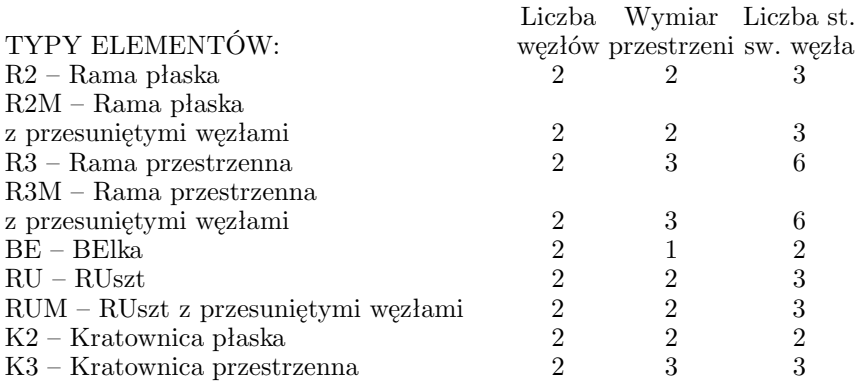

Dla elementów tych przewidziano następujące funcje: FUNKCJE:

MT – Macierz Transformacji

MM – Macierz Mimośrodów dla prętów o węzłach przesuniętych

ST – macierz SzTywności

- SP macierz Sprężystego Podłoża
- GE macierz GEometryczna (wstępnych naprężeń)
- KB Konsekwęntna macierz Bezwładności
- DB Diagonalna macierz Bezwładności
- CW wektor sił węzłowych od Ciężaru Własnego
- LN wektor sił węzłowych od obciążenia LiNiowego
- SS wektor sił węzłowych od obciążenia Siła Skupiona
- TE wektor sił węzłowych od obciążenia TErmicznego
- GM wektor sił węzłowych od obciążenia GeoMetrycznego
- RW wektor Reakcji Węzłowych
- NP Naprężenia/siły przekrojowe od Przemieszczeń węzłowych
- NC Naprężenia/siły przekrojowe od Cięzaru własnego
- NL Naprężenia/siły przekrojowe od obciążenia Liniowego
- NS Naprężenia/siły przekrojowe od obciążenia Siłą skupioną
- NT Naprężenia/siły przekrojowe od obciążenia Termicznego
- NG Naprężenia/siły przekrojowe od obciążenia Geometrycznego

Nazwy komend powstają przez złożenie nazwy typu elementu i nazwy funkcji. Przykładowo:

R3-ST – macierz sztywności ramy przestrzennej

BE-NL – siły przekrojowe od obciążenia liniowego w belce

K2-RW – wektor reakcji węzłowych elementu kratownicy płaskiej

Poniżej zamieścimy przykładowo wybrane komendy BES w pełnej postaci z dokładnym opisem parametrów.

Macierz sztywności ramy płaskiej POSTAĆ: R2-ST KE XY MAT GEO ZNACZENIE PARAMETRÓW: KE – nazwa macierzy sztywności elementu $\mathrm{KE}(6,6)$  $XY$  – topologia elementu:  $XY = (dX, dY)$ gdzie: dX, dY – przyrosty współrzędnych węzłów  $MAT - state materialowe: MAT = (E, Ro, AlfT)$ gdzie: E – moduł Younga Ro – gęstość właściwa AlfT – współczynnik rozszerzalnosci cieplnej  $GEO - geometria przekroju: GEO = (A, Jz)$ gdzie: A – pole przekroju Jz – moment bezwładności na zginanie Wektor sił węzłowych od ciągłego obciążenia liniowego dla elementu ramy płaskiej

POSTAĆ: R2-LN P XY TR ZNACZENIE PARAMETRÓW: P – nazwa wektora sił węzłowych  $P(6)$  $XY$  – topologia elementu:  $XY = (dX, dY)$ gdzie:

dX, dY – przyrosty współrzędnych węzłów

 $TR$  – wektor obciążenia  $TR(8)$  postaci  $TR = (Px1, Py1, Mz1, Px2, Py2, Mz2, ksi1, ksi2)$ gdzie: Px1,. . . ,Mz2 – wartości obciążenia dla odpowiednich stopni swobody ksi1, ksi2 – współrzędne naturalne punktów przyłożenia obciążenia Wektor sił węzłowych od obciążenia siłą skupioną elementu ramy płaskiej POSTAĆ: R2-SS P XY SI ZNACZENIE PARAMETRÓW:  $P$  – nazwa wektora sił wezłowych  $P(6)$  $XY$  – topologia elementu:  $XY = (dX, dY)$ gdzie: dX, dY – przyrosty współrzędnych węzłów  $SI$  – wektor obciążenia  $SI(4)$  postaci:  $SI = (Px, Py, Mz, ksi)$ gdzie: Px, Py, Mz – wartości obciążenia dla odpowiednich stopni swobody ksi – współrzędna naturalna punktu przyłożenia obciążenia Macierz transformacji dla pręta ramy przestrzennej POSTAĆ: R3-MT C XYZA ZNACZENIE PARAMETRÓW: C – nazwa macierzy transformacji  $C(12.12)$ , z układu globalnego do lokalnego: VecLoc =  $= C * VecGlob$  $XYZA - topologia elementu: XYZA = (dX, dY, dZ, AlfaX)$ gdzie: dX,dY,dZ – przyrosty współrzędnych węzłów AlfaX – kąt obrotu osi głównych przekroju poprzecznego Macierz sztywności elementu ramy przestrzennej POSTAĆ: R3-ST KE XYZA MAT GEO ZNACZENIE PARAMETRÓW: KE – nazwa macierzy sztywności elementu KE(12,12)  $XYZA - topologia elementu: XYZA = (dX, dY, dZ, AlfaX)$ gdzie: dX,dY,dZ – przyrosty współrzędnych węzłów AlfaX – kąt obrotu osi głównych przekroju poprzecznego  $MAT - \text{state materiabove: } MAT = (E, G, Ro, AlfT)$ gdzie: E – moduł Younga G – moduł Kirchhoffa Ro – gęstość właściwa AlfT – współczynnik rozszerzalności cieplnej, (dla tej komendy Ro i AlfT sa nieistotne)  $GEO - geometria przekroju: GEO = (A, Js, Jy, Jz)$ gdzie: A – pole przekroju Js – współczynnik skrecania

System FEAS jest współczesnym, nowoczesnym programem komputerowym. Pełna instalacja w środowisku systemu operacyjnego UNIX pozwala wykorzystywać go jako efektywne narzędzie wspomagające prace projektanta. Podsystem FEAS/KAM wykorzystywany jest w wielu ośrodkach akademickich do nauczaniu metody elementów skończonych.

System został napisany w języku FORTRAN 77 i C. Składa się z ponad 1000 procedur. Procedury te zorganizowano w biblioteki, które są udostępnione użytkownikom. Biblioteki są bardzo pomocne przy pisaniu własnych programow MES. Można je również wykorzystywać do kształcenia specjalistów zajmujących się oprogramowaniem inżynierskim.